### THIS MODEL PHONE MEETS THE U.S. GOVERNMENT'S REQUIREMENTS FOR EXPOSURE TO RADIO WAVES.

Your wireless phone contains a radio transmitter and receiver. Your phone is designed and manufactured not to exceed the emission limits for exposure to radio frequency (RF) energy set by the Federal Communications Commission of the U.S. Government. These limits are part of comprehensive guidelines and establish permitted levels of RF energy for the general population. The guidelines are based on standards that were developed by independent scientific organizations through periodic and thorough evaluation of scientific studies.

The exposure standard for wireless mobile phones employs a unit of measurement known as the Specific Absorption Rate (SAR). The SAR limit set by the FCC is 1.6 W/kg.\* Tests for SAR are conducted using standard operating positions accepted by the FCC with the phone transmitting at its highest certified power level in all tested frequency bands. Although the SAR is determined at the highest certified power level, the actual SAR level of the phone while operating can be well below the maximum value. This is because the phone is designed to operate at multiple power levels so as to use only the power required to reach the network. In general, the closer you are to a wireless base station antenna, the lower the output.

Before a phone model is available for sale to the public, it must be tested and certified to the FCC that it does not exceed the limit established by the U.S. government-adopted requirement for safe exposure. The tests are performed on position and locations (for example, at the ear and worn on the body) as required by FCC for each model. The highest SAR value for this model phone as reported to the FCC when tested for use at the ear is 0.283 W/kg, and when worn on the body, is 0.521 W/kg. (Body-worn measurements differ among phone models, depending upon available accessories and FCC requirements). While there may be differences between the SAR levels of various phones and at various positions, they all meet the U.S. government requirement.

The FCC has granted an Equipment Authorization for this model phone with all reported SAR levels evaluated as in compliance with the FCC RF exposure guidelines. SAR information on this model phone is on file with the FCC and can be found under the Display Grant section at https:// gullfoss2.fcc.gov/oetcf/eas/reports/GenericSearch.cfm after search on FCC ID A98-BSA1946. For body worn operation, this phone has been tested and meets the FCC RF exposure guidelines when used with an accessory designated for this product or when used with an accessory that contains no metal and that positions the handset a minimum of 1.5 cm from the body. Non-compliance with the above restrictions may result in violation of FCC RF Exposure guidelines.

In the United States, the SAR limit for wireless mobile phones used by the public is 1.6 watts/kg (W/kg) averaged over one gram of tissue. SAR values may vary depending upon national reporting requirements and the network band.

# **FCC Regulations**

This mobile phone complies with part 15 of the FCC Rules. Operation is subject to the following two conditions: (1) This device may not cause harmful interference, and (2) this device must accept any interference received, including interference that may cause undesired operation.

This mobile phone has been tested and found to comply with the limits for a Class B digital device, pursuant to Part 15 of the FCC Rules. These limits are designed to provide reasonable protection against harmful interference in a residential installation.

This equipment generates, uses and can radiate radio frequency energy and, if not installed and used in accordance with the instructions, may cause harmful interference to radio communications. However, there is no guarantee that interference will not occur in a particular installation; if this equipment does cause harmful interference to radio or television reception, which can be determined by turning the equipment off and on, the user is encouraged to try to correct the interference by one or more of the following measures:

- Reorient or relocate the receiving antenna.
- Increase the separation between the equipment and receiver.
- Connect the equipment into an outlet on a circuit different from that to which the receiver is connected.
- Consult the dealer or an experienced radio/TV technician for help.

Changes or modifications not expressly approved by the party responsible for compliance could void the user's authority to operate the equipment.

# **Voice/Videophone Calls**

# **■Making calls/videophone calls**

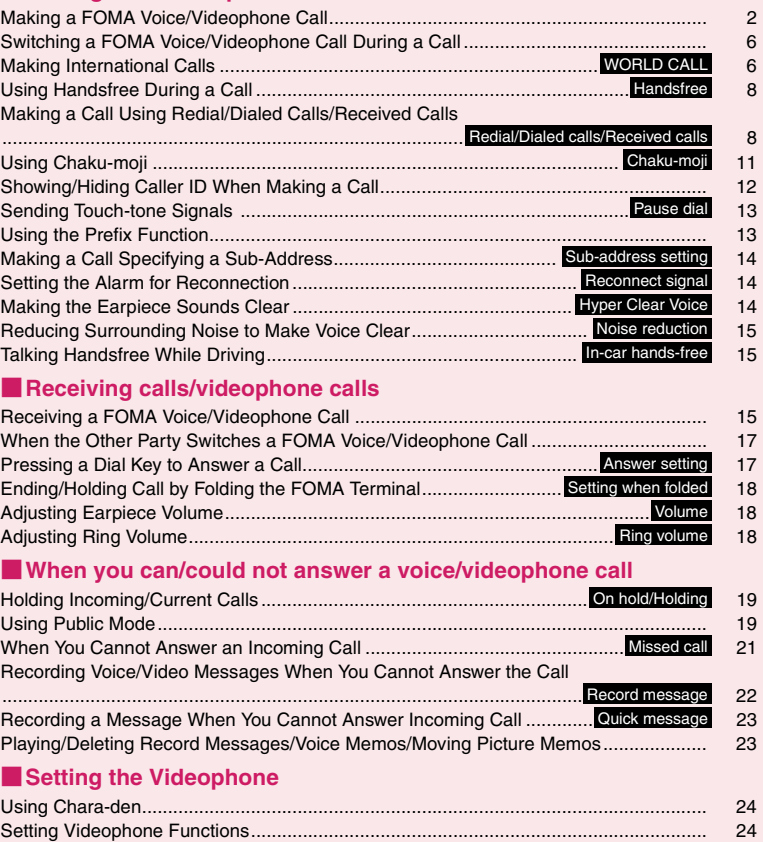

Using Videophone Call by Interfacing to External Device............................................... 26

# **Making a FOMA Voice/ Videophone Call**

- You cannot make a FOMA voice/videophone call in Single mode (WLAN).
- In DUAL mode (Prefer FOMA/Prefer WLAN), you can select a call type, FOMA voice/videophone call or WLAN voice call while entering a phone number.

### **Enter the phone number of the other party**

Always start with the area code, even for a call within the same area. You can enter up to 80 digits for the phone number. However, only the last 26 digits are displayed. If "WLAN" is displayed. press [ i ] to display "FOMA".

PHONE NUMBER nanxxxxxxxx FOMA [ "篇… ] **Inter phone number** 

### **Function menu**

### <When you enter a wrong number>

### ■ **To insert a number**

Press  $\odot$  to move the cursor to the number to the left of the position where you want to insert the number, then enter the number.

### ■ **To delete a number**

Press  $\odot$  to move the cursor to the number you want to delete, then press  $CLR$ .

Hold down  $\boxed{\text{CLR}}$  for 1 second or longer to delete all the numbers to the left of the cursor and the number in the cursor position.

#### <Videophone>

■ **To make a videophone call with Charaden**

MENU] (FUNC) Select image"> "Charaden">Select Chara-den

# **7** (FOMA voice call), **[ch] (V.phone)**

### <FOMA voice call>

"  $\mathbb{Z}$  " flashes while dialing and lights up during the call.

■ **If you hear the busy tone**

The line is busy. Call again after a while.

■ **If you hear a message that the other party cannot be reached** The other party's mobile

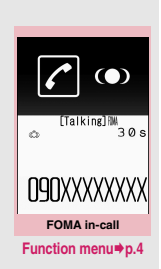

phone is not turned on or is out of signal range. Call again after a while.

■ If you hear a message requesting your **caller ID**

Call again with Caller ID Notification enabled.  $\rightarrow$  p.12

#### <Videophone>

" **I'** flashes while dialing a videophone call and lights up during the call.

- **If a videophone call is not connected**→**p.5**
- **To switch between camera image and substitute image**

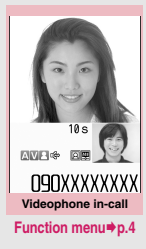

 $\blacktriangleright$  [MENU] (FUNC) $\blacktriangleright$ "Substitute image"⇔"My side"

■ **To switch the main screen** 

 $\blacktriangleright$  ( $\odot$  (Change)

"Change main disp."→p.4

# ■ **To enlarge a camera image to be sent**

 $\blacktriangleright$  Use  $\odot$  to adjust zoom

### ■ **To mute the voice to send**

 $\blacktriangleright$  ( $\blacktriangleright$  ( $\blacktriangleright$   $\blacktriangleright$  (1 second or longer)

" MUTE " appears.

To cancel muting, press  $\blacktriangle$  ( $\nabla \pm -$ ) for 1 second or longer again.

### ■ **To make a WLAN voice call**

 $\triangleright$  Confirm that " WLAN" is displayed and press  $\sqrt{ }$ 

If " $FOMA$ " is displayed, press [ i ] to display " WILAN" and then press  $\sqrt{2}$ .

 $\mathfrak{p}$ 

- **To set Hyper Clear Voice**→**p.14**
- Switching a FOMA Voice/Videophone Call **During a Call**→**p.6**
- **To put the current FOMA voice/ videophone call on hold**→**p.19**
- **To switch between the FOMA terminal and Bluetooth device**

 $\blacktriangleright$   $\blacktriangleright$  (1 second or longer)

### ■ When 2in1 is in Dual mode

The Outgoing number selection screen appears. Select a phone number.

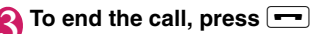

### **● Using Touch style**

# 1 **On the Touch menu, touch "Dialing"**X**"Direct input"**

"Selecting functions from the touch menu" To make a FOMA voice/videophone call, display "FOMA".

To make a WLAN voice call, display "WLAN". The display switches each time you touch or **WLAN**.

# 2 **Touch the phone number on the palette** Touch **(voice call)** or  **(videophone)**

3 **To end the call, touch** 

■**Touch operation screen**

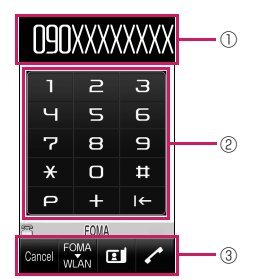

- ① The entered phone number appears.
- ② to , , , : Enter a phone
	- number. : Enter p (pause).→p.13

**THE**: Delete the entered phone number.

**3** Cancel: Quit operation, **FOWN**: Switching to WLAN, : Switching to FOMA, **a** : Dial a videophone call, **A:** Dial a voice call

### **NOTE**

- $\bullet$  In Touch style, an earphone/microphone (optional), etc. is required to make handsfree voice calls or videophone calls. Activate Communication style, or connect an earphone/ microphone.
- $\bullet$  If no keys are pressed for 15 seconds during a voice call, the Power saver mode activates.
- $\bullet$  Videophone using the rear camera is not available.
- If you make an emergency videophone call (110, 119 or 118), the call automatically changes to a FOMA voice call.
- You cannot receive i-mode mail or MessageR/F during a videophone call (you can receive SMS). Received mail is stored at the i-mode center and can be retrieved using "Check new messages" after the videophone call.
- $\bullet$  Digital communications charges apply when the substitute image is displayed during a videophone call.
- $\bullet$  If you make a videophone call when "WLAN" is displayed in DUAL mode (Prefer FOMA/Prefer WLAN), the icon automatically changes to "FOMA".

### **Videophone**

You can use the videophone call function between terminals that support the DOCOMO videophone system.

- $\bullet$  DOCOMO's Videophone is compliant with the 3G-324M\*2 international standard established by the 3GPP\*1 (the 3rd Generation Partnership Project that sets standards for 3rd generation mobile communications systems). Connections with videophones using different standards cannot be made.
	- \*1: 3GPP (3rd Generation Partnership Project) A regional standardization body established to develop commonly applied technical specifications for 3rd-generation mobile communications systems (IMT-2000).
	- \*2: 3G-324M

An international standard for 3rd-generation mobile videophones.

#### ■**Guide to the videophone screen**

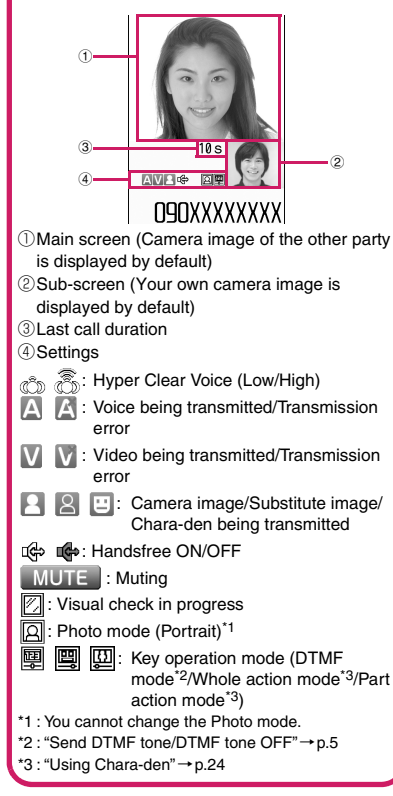

#### **Enter phone number screen FUNC (p.2)**

**Select mode**\*……Select FOMA/WLAN for dialing.

**Notify Caller ID**→p.12

**Prefix numbers**→p.13

**Prefix**……Enter a prefix for a WLAN voice call.

**Chaku-moji**→p.11

**Int'l call**→p.7

**Multi Number**

**Add to phonebook**

**Compose message**

**Select image**……Select Me/Chara-den as an image used during a videophone call. Select "Release settings" to release the setting.

\*: When 2in1 is in B mode, this function is not available. Not available when Setting connect mode is set to Single mode.

**FOMA voice in-call screen (p.2)**

**Bluetooth/Phone**……Switch between the FOMA terminal and Bluetooth device.

# **Videophone in-call screen (p.2)**

**Petit message**→p.26

**Decoration**→p.26

**Off decoration**……Delete the displayed message or stamp.

**Substitute image**⇔**My side**……Switch between the camera image and substitute image.

**Change main disp.**……Change the main display. The screen changes in the following order: "Displaying the image from the other party's camera on your main screen"→"Displaying the image from your own camera on your main screen"→"Displaying only the image from the other party's camera"→ "Displaying only the image from your own camera".

**Bluetooth/Phone**……Switch between the FOMA terminal and Bluetooth device.

**Visual check**⇔**Visual check off**……View yourself with the front camera during a videophone call. Otherwise, end checking. " $\boxed{\mathbb{Z}}$ " appears and the substitute image is sent to the other party during visual check.

**V.phone settings**……Set the screen for videophone calls.

**Visual prefer.**……Select Normal/Prefer img qual/Prefer motion spd for an image sent to and received from the other party. This setting is only retained during the call.

**Brightness**……Adjust the brightness between five levels  $(-2 \text{ to } 0 \text{ to } +2)$ .

**White balance**

**Color mode set**……Select Normal/Sepia/ Monochrome as an image effect. This setting is only retained during the call.

**Chara-den set.**……Set the following when Charaden is used. This setting cannot be set for the camera images.

**Switch Chara-den, Action List, Change Action**

**Switch image**……Display an image selected in "Substitute image" (p.24) on the other party's display.

**Display light**……Turn on the light all the time or follow the "Lighting" settings under "Backlight".

**FrontCamera Rev.**……Set whether to display your camera image as a mirror image (ON) or normal image (OFF) on your FOMA terminal during a call.

**Own number**……Display your phone number during a videophone call.

**Send DTMF tone**⇔**DTMF tone OFF**……Set/ Release push signal transmission mode during Chara-den. Videophone calls other than Chara-den are always in push signal transmission mode.

**Change to voice**→p.6

**Loc. notification**

### **● If a videophone call is not connected**

When a videophone call is not connected, the cause of the failure appears.

- The cause may not appear depending on the situation.
- $\bullet$  Depending on the type of the other party's phone or network service subscription, the reason may not accurately reflect the other party's actual status.

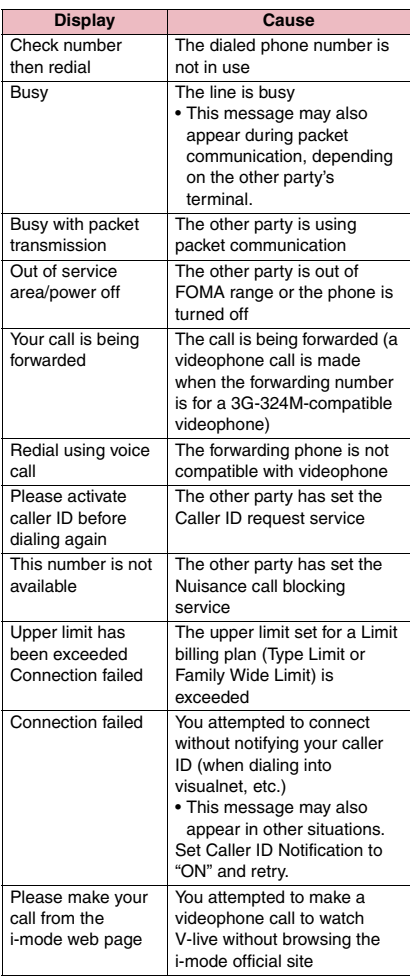

- Voice/Videophone Cal **Voice/Videophone Calls**
- If the videophone call is not supported, your call is automatically switched to a FOMA voice call when you set "Auto redial as voice" to "ON". However, the videophone may not work properly if you call an ISDN synchronous 64 KB access point, 3G-324Mincompatible ISDN videophone (as of April, 2009) or if you dial a wrong number. Call charges may apply.

# **Switching a FOMA Voice/ Videophone Call During a Call**

- $\bullet$  You can use this function with terminals compatible with FOMA voice call/videophone call switch.
- You can switch calls only when you are the caller.
- $\bullet$  To switch calls, the receiver needs to set "Ntfy switch-mode" beforehand. → p.25

<Example: To switch a FOMA voice call to a videophone call>

# **FOMA voice in-call screen (p.2)** d **(V.phone)**X**"YES"**

During switching, a screen appears indicating that the calls are being switched, and voice announcement is played.

### tfy switch-mode Change to Talking]M videophone?  $\overline{\phantom{a}}$ j. ົາ ຄະ **YES**  $\overline{\overline{\text{no}}}$ NAXXXXXIII NAXXXXII [Changing] **ANE®** 同型 O9OXXXXXXXX Digital communications charges apply after this screen appears.

### ■ **To switch a FOMA videophone call to a voice call**

 $\blacktriangleright$  Videophone in-call screen (p.2) $\blacktriangleright$ 

[MENU] (FUNC)> "Change to voice"

### **NOTE**

 $\bullet$  It takes about 5 seconds to switch the calls. Note that the signal quality may affect the switching time.

### **NOTE**

- You cannot switch FOMA calls in the following cases:
	- When the other party is holding the call
	- When the other party activates Record message
- $\bullet$  The displayed call duration is reset to 0 second each time the calls are switched. However, the total time of the FOMA voice and videophone calls is displayed after the call ends.
- $\bullet$  Depending on the other party's communication conditions or signal quality, you may not be able to switch the calls and the call may be disconnected.
- $\bullet$  When the call is switched, the first dialed or received call is stored in the Redial/Dialed calls or Received calls.

### **<When switching from FOMA voice call to videophone call>**

- $\bullet$  If the caller is using i-mode, i-mode is disconnected and the call is switched to videophone.
- $\bullet$  If the other party is using packet communication (including i-mode), the message "No Switch" appears and the FOMA calls cannot be switched.
- $\bullet$  You cannot switch the calls when "Call Waiting" is active.

# **Making International Calls <WORLD CALL>**

WORLD CALL is a service where you can use your DOCOMO mobile phone to call overseas. You applied for "WORLD CALL" when you started to use FOMA services. (Except if you did not wish to apply for it.)

- You can make a call to approximately 240 countries and regions worldwide.
- "WORLD CALL" charges are billed with your monthly FOMA call charges.
- $\bullet$  In addition to directly dialing a phone number, you can make an international call by adding "+" or selecting "Int'l call" or "Prefix numbers" from the function menu of the enter phone number screen or Phonebook/Redial/Dialed calls/Received calls detail screen.
- Services are not available in some billing plans.

For WORLD CALL, call at general inquiries provided on the back of the manual.

International videophone calls are available with users of specific roaming operators overseas or FOMA terminals in Japan.

- For information on countries and operators, see "Mobile Phone User's Guide [International Services]" or the DOCOMO "International Services Website".
- $\bullet$  In some types of the other party, international videophone is not available or the other party's picture on FOMA is distorted.

### **Dialing a phone number to make an international call**

1 **Dial the phone number in the following order: 010 →Country code→Area code (City code)→ Other party's phone number**

Dial the other party's phone number excluding "0" at the beginning of the mobile phone number or area code (city code). However, to call to some countries/areas, such as in Italy, "0" is required. You can also make an international call by dialing the phone number in the following order: 009130→010→Country code→Area code (City code)→Other party's phone number.

**2** The international call is made.

### **Simple procedures for making international calls**

● You can store country codes and international call access codes in "Int'l dial assistance".

### **● Using "+" to make an international call**

"+" changes to "IDD prefix code" set in "Auto int'l call set", and you can make an international call without dialing the IDD prefix code.

- Since "Auto int'l call set." under "Int'l dial assistance" is set to "ON" (automatically added) by default, the IDD prefix code is automatically dialed.
- 1 **On the standby screen, dial the following:**  $+$  ( $\boxed{0}$ ) (1 second or **longer))→Country code→Area code (City code)→Other party's phone number**

Dial the other party's phone number excluding "0" at the beginning of the mobile phone number or area code (city code). However, to call to some countries/areas, such as in Italy, "0" is required.

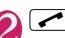

**2** The international call is made.

- **To make a call without converting "+" into the IDD prefix code**
- X"Original phone No."
- **To cancel calling**
- $\blacktriangleright$ "Cancel"
- **● Making an international call from the function menu**

Open the function menu and add the country code and IDD prefix code to make an international call.

● You can use the international dialing function on the Enter phone number screen or Phonebook/ Received calls/Dialed calls/Redial detail screen.

<Example: To use the international dial function on the enter phone number screen>

# **Enter the phone number of the other party**

# **2** [MENU] (FUNC) "Int'l call" **Select a country code**>Select an **IDD Prefix code**

The selected country code and IDD prefix code are added. "0" at the beginning of the mobile phone number or area code (city code) is automatically deleted (except when "Italy" is selected for the country code).

 $\mathbf{S}^{\frown}$ 

The international call is made.

### **NOTE**

 $\bullet$  Even if Caller ID Notification is active, the caller ID may not appear properly depending on the operator. In this case, calls cannot be made from the Received calls screen.

# **Setting international calls**

**<Int'l dial assistance>**

Set the auto conversion of "+", and edit or store country codes and IDD prefix codes.

**[MENU]**: "Settings/NW Service" **"Overseas setting"** "Int'l dial **assistance"**X**Select any item:**

**Auto int'l call set.**……Set the auto conversion of "+" used when making an international call. ▶ "ON"▶Select a country code▶Select an **IDD Prefix code**

■ **To disable auto conversion** X **"OFF"**

**Country Code setting**……Store up to 22 country names and country codes to use when making international calls. For country codes, see the DOCOMO "International Services Website".

▶**Highlight an item**▶ [ch] (Edit)▶ Enter a **country name**X**Enter a country code**

■ **To delete a country code** 

 $\blacktriangleright$  [MENU] (FUNC) $\blacktriangleright$  "Delete" $\blacktriangleright$  Select a **deletion method**

**IDD Prefix setting**……Store the IDD prefix name and IDD prefix code to use when making an international call. Up to 3 entries can be added.

 $\blacktriangleright$  **Highlight an item to store or edit [ch] (Edit)** Enter an IDD prefix name Enter **an IDD prefix code**

■ **To delete the IDD Prefix KIMENU**] (FUNC) Select a deletion method

# **Using Handsfree During a Call <Handsfree>**

The other party's voice comes from the speaker during a call.

# 1 **FOMA voice in-call screen (p.2), Videophone in-call screen (p.2)**   $\blacktriangleright$  [ch] (  $\oplus$   $\oplus$  00 )

"  $\mathbb{Q}$ " appears and the other party's voice comes from the speaker during a handsfree call.

While ringing, you can switch to handsfree by pressing  $[ch]$  (  $\qquad \qquad$   $\qquad$  + 00  $\qquad$  /  $\qquad \qquad$  + 0ff  $\qquad$  ).

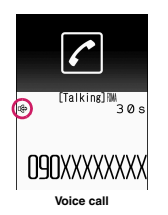

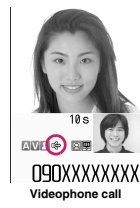

### ■ **To release handsfree**

▶ Press [ch] (  $\sqrt{\frac{4}{10}}$  ) during a handsfree call "  $\mathbb{Q}$  " disappears for voice call. "  $\mathbb{Q}$  " changes to " " **"** for videophone.

**● Notes on use**

It is recommended that you keep a distance of about 30 cm from the FOMA terminal during a handsfree call. If it is too close or too far, the other party may find it difficult to hear you or your voice may sound differently.

### **NOTE**

- $\bullet$  Before switching to a handsfree call, move to an area where your call will not disturb other people.
- $\bullet$  When a call is finished, the handsfree setting is released.

# **Making a Call Using Redial/ Dialed Calls/Received Calls**

**<Redial/Dialed calls/Received calls>**

Information on the other party's phone number and the date and time is stored in the Redial/Dialed calls/ Received calls. You can make a call to the other party quickly by using these records.

- $\bullet$  When you make calls to the same phone number repeatedly, the latest entry is saved to Redial and separate entries are saved to Dialed calls.
- Up to 30 phone numbers for voice calls and videophone calls can be stored in Redial.
- $\bullet$  Up to 30 voice call and videophone call entries and 30 packet communication and 64 KB data communication entries can be stored in Dialed calls/Received calls.
- $\bullet$  If the maximum number of entries is exceeded. older entries are overwritten.

<Example: To make a call from the Redial/Received calls list screen>

On the standby screen>  $\odot$  (Redial) or  $\odot$  (Received calls)

■ **To check Dialed calls** 

▶ [MENU]▶ "Own data" "Dialed calls"

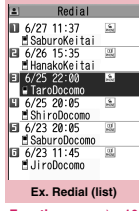

**Function menu**<sup>→</sup>p.10

# 2 **Highlight a Redial/Received calls entry**

■ **To make a call after checking the details of the Redial/Received calls entry**

 $\blacktriangleright$  Select a Redial/Received

calls entry

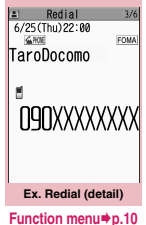

# 3 <sup>r</sup> **(voice call), [ch] (V.phone)**

### **● Checking the number of missed calls**

### ■ **To check only missed calls in Received calls** MENU]> "Own data"> "Received calls"

The total number of received calls, the number of missed calls and the number of unconfirmed missed calls appear.

When you select "Missed calls", only the missed calls appear.

### ■**Icons for redial/dialed calls and received calls**

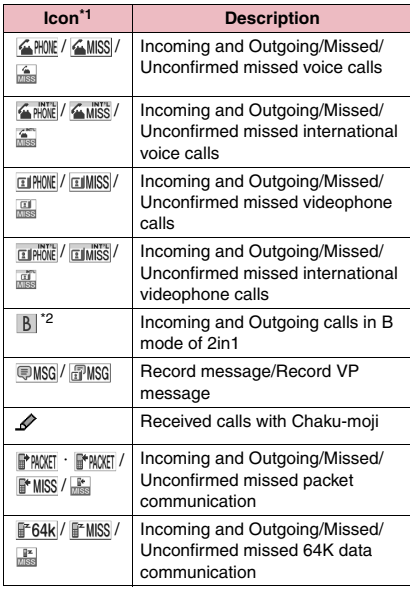

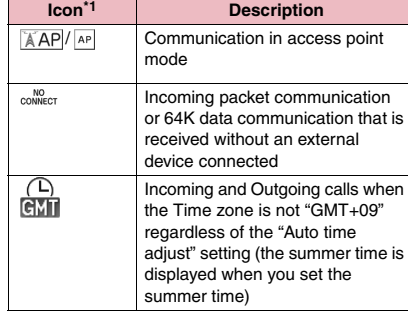

- \*1 : Some icons look different between the detail screen and list screen.
- \*2 : Displayed only when 2in1 is in Dual mode.

### ■**Sending/Receiving mode icons**

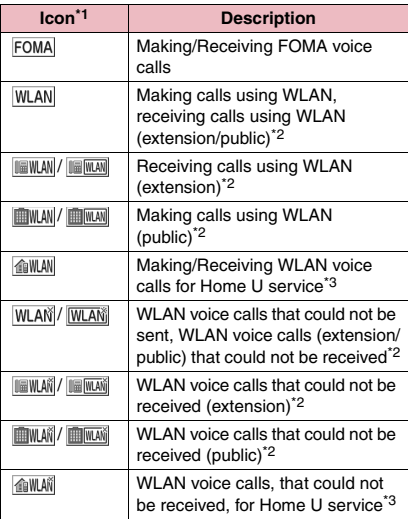

\*1 : Some icons look different between the detail screen and list screen.

- \*2 : Icons displayed when WLAN voice calls are received vary depending on SIP server settings.
- \*3 : Appears when Home U service is used.

 $\bullet$  When 2in1 is active, up to 30 Redial/Dialed calls/ Received calls entries are stored for Number A and up to 30 for Number B regardless of the mode.

### **<Redial/Dialed calls>**

- $\bullet$  Activating "Restrict dialing" deletes all Redial/ Dialed calls entries.
- . When you make a call by selecting Multi number from the function menu, the registered name and number of the additional number are displayed under the phone number on the Redial screen (detail)/Dialed calls screen (detail). When you make a call without using the function menu, nothing is displayed even when "Set Multi Number" is set to additional number.

### **<Received calls>**

- "Callback" appears on the Received calls screen of a FOMA/WLAN voice call for callers who are not stored in the phonebook and stored in Redial calls.
- . When "Missed calls display" under "Ring time (sec.)" is set to "Not display" and you receive a call of which ring tone sounded for a shorter time than the time set in "Set mute seconds", the call is not displayed in Received calls.
- $\bullet$  If the caller is using the direct number, a number different from the direct number may be displayed.
- If the same phone number is registered in multiple phonebook entries with different names, the names appear in reading order on the Received calls screen.
- z When you have subscribed to Multi number and make a call from the Received calls screen, the phone call is made from the number that received the call regardless of the "Set Multi Number" setting.
- $\bullet$  When you receive a call for the additional number of Multi number, the registered name of the additional number is displayed under the phone number on the Received calls screen (detail).

#### **Redial/Dialed calls/Received FUNC calls screen (p.8)**

**Select mode**\*1\*2……Select FOMA/WLAN for dialing.

**Notify Caller ID**\*3→p.12

**Prefix numbers**\*3→p.13

**Prefix**\*1\*3……Enter a prefix for a WLAN voice call.

**Chaku-moji**\*3→p.11

**Int'l call**\*3→p.7

**2in1/Multi Num.**\*3……Select Number A/Number B/ Cancel number when 2in1 is set to ON in Dual mode (not available when A mode or B mode is set). When the 2in1 setting is set OFF, select Basic Number/ Additional Number 1/Additional Number 2/Cancel number.

**Disp. sending mode**\*5\*6……Display icons for redial/ dialed calls in starting mode.

**Disp. receiv. mode**\*5\*7……Display icons for received calls in receiving mode.

**Ring time**\*6\*7……Display missed call entries with ringing times.

**Add to phonebook**

**Look-up phonebook**……"Accessing the phonebook from Redial, Dialed calls, etc."

**Add desktop icon**

**Compose message**

**Compose SMS**\*4

**Search location**……Access the i-mode site and execute imadoco kantan search using the phone number.

**Sent address**\*6**, Received address**\*5……Display respective screens.

**Select image**……Select My side/Chara-den for an image used during a videophone call. Select "Release settings" to release the setting.

**Big font**⇔**Standard font**\*5……Change the font size of the displayed name.

**Delete**……Select Delete this/Delete selected/Delete all.

- \*1 : When 2in1 is in B mode, this function is not available.
- \*2 : Not available when Setting connect mode is set to Single mode.
- \*3 : Available only on the detail screen.
- \*4 : Available only when 2in1 is in A mode or Dual mode, and a record of A mode is selected.
- \*5 : Available only on the list screen.
- \*6 : Available only on the Redial or Dialed calls screen.
- \*7 : Available only on the Received calls screen.

- Selecting "Delete all" on the Redial/Dialed calls deletes all Redial and Dialed calls entries. Note that selecting "Delete this" or "Delete selected" for a Redial entry does not delete the entry from Dialed calls, and selecting "Delete this" or "Delete selected" for a Dialed calls entry does not delete the entry from Redial.
- When 2in1 is set to ON, selecting "Delete all" on the Redial/Dialed calls/Received calls screen deletes all Redial/Dialed calls/Received calls entries in A or B mode regardless of the 2in1 mode.

#### **<Compose message>**

 $\bullet$  Compose mail with a mail address specified as the recipient when the mail address is stored in the phonebook together with the phone number. If multiple mail addresses are stored, the first address is used.

# **Using Chaku-moji <Chaku-moji>**

When making a FOMA voice call or videophone call, send a message (Chaku-moji) to the other party to show a summary of the call, etc. beforehand.

- 5 Chaku-moji messages are stored at the time of purchase. You can change the pre-installed Chakumoji messages.
- $\bullet$  You can include pictograms or face marks in Chaku-moji, and you can send a message of up to 10 characters including pictograms/symbols/ double-byte characters/single-byte characters.
- For details on Chaku-moii and the compatible models, refer to the NTT DOCOMO website or "Mobile Phone User's Guide [Network Services]".
- $\bullet$  Chaku-moji cannot be used for a WLAN voice call.

# **Adding, editing and setting messages**

**[MENU]▶ "Settings/NW Service"▶ "Network service"**X**"Chaku-moji"** Select any item:

**Create message**……Store or edit frequently used Chaku-moji. Up to 30 Chaku-moji messages (including 5 pre-installed) can be stored.

 $\blacktriangleright$  **Highlight an item to store or edit [ch] (Edit)**X**Enter Chaku-moji**

■ **To delete a message** ▶ [MENU] (FUNC)▶ "Delete"▶ Select a **deletion method**

**MSG display settings**……Select Display all messages/Only number in PH-book/Calls with Caller ID/Hide all messages as the Chaku-moji display setting for an incoming call with Chakumoji.

### **NOTE**

● You cannot delete the pre-installed Chaku-moii. Even when you change a pre-installed Chaku-moji and delete the Chaku-moji, it is restored to default.

# **Making a call with a message**

You can add Chaku-moji when making a FOMA voice or videophone call from the "Enter phone number" screen and the detail screen of the "Phonebook" "Redial", "Dialed calls" or "Received calls".

<Example: To make a FOMA voice call with Chakumoji from the enter phone number screen>

### 1 **Enter phone number screen (p.2)** X**[MENU] (FUNC)**X**"Chaku-moji"** Select any item:

**Create message**……Enter Chaku-moji. Up to 10 characters can be entered.

**Select message**……Select a stored Chakumoji. You can edit Chaku-moji by pressing [ch] (Edit) on the message selection screen.

**Sent messages**……Select a previously sent Chaku-moji. You can edit Chaku-moji by pressing [ch] (Edit) on the sent message screen.

### ■ **To delete the entered Chaku-moji (to make a call without Chaku-moji)**

▶ [MENU] (FUNC)▶ "Chaku-moji"▶ "Create message"> Clear the entered text

# *<u>7</u>* (FOMA voice call), **[ch] (V.phone)**

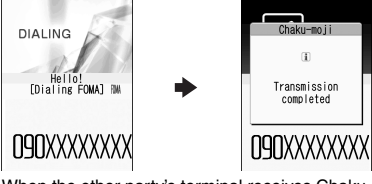

When the other party's terminal receives Chakumoji, "Transmission completed" appears.

- Charges apply to send Chaku-moji. Charges do not apply to receive Chaku-moji.
- z You can store up to 30 Chaku-moji in Sent messages (Regardless of the modes in the use of 2in1, up to 30 Sent messages are stored in A and B numbers, respectively). When you send the same Chaku-moii repeatedly, only the latest one is recorded. When the number of entries exceeds the maximum, older entries are overwritten.
- $\bullet$  If the receiver's handset is under the following conditions, Chaku-moji cannot be sent. In this case, no sending charges apply.
	- The handset does not support Chaku-moji ("Transmission failed" appears)
	- Chaku-moji does not appear on the receiver display due to the "MSG display settings" on the receiver handset ("Transmission failed" appears)
	- Public mode (Driving mode) is set
	- The ringing time for Record message is set to 0 second
	- " $\leq$  " is displayed or the power is off
- $\bullet$  Depending on the signal quality, the transmission result may not appear on the sender terminal even when the receiver terminal receives Chaku-moji. In this case, sending charges apply.
- You cannot send or receive Chaku-moji overseas.

### **● When you receive a FOMA voice or videophone call with a message**

The Chaku-moji appears on the ringing screen. The Chaku-moji disappears when you answer the call.

 $\bullet$  The received Chakumoji is displayed in 3D animation.

CALLING Chaku-moji **Arrived!**<br>[Calling FOMA] RM TaroDocomo **Ex: FOMA voice call**

**NOTE** 

- $\bullet$  Even when you receive a call whose ring tone sounded for a shorter time than the time set in "Set mute seconds" under "Ring time (sec.)", Chaku-moji is displayed and recorded in Received calls.
- Some pictograms are not displayed in 3D animation.
- $\bullet$  Depending on the status of the sender or receiver. Chaku-moji may not be displayed even when you receive a call with Chaku-moji.

### **NOTE**

● You can store up to 30 Chaku-moji in Sent messages (when 2in1 is active, up to 30 sent messages are stored for Number A and up to 30 for Number B regardless of the mode).

### **● Displaying a message from Received calls**

When you receive Chaku-moji, the " $\mathcal{L}$ " icon appears on the Received calls entry, and you can check the Chaku-moji on the "Received calls" screen (detail).

### **NOTE**

**•** Even when you make a call using the Received calls entry, the Chaku-moji in the entry is not sent.

# **Showing/Hiding Caller ID When Making a Call**

# **Adding the "186"/"184" prefix to the other party's phone number**

To show your caller ID, add the "186" prefix when you dial the phone number. To hide your caller ID, add the "184" prefix.

 $\bullet$  This function cannot be used for a WLAN voice call.

### ■**To show your phone number**

186 - (The other party's phone number)

 $\sqrt{\phantom{a}}$  (voice call) or [ch] (V.phone)

### ■**To hide your phone number**

- 184 (The other party's phone number)
- $\sqrt{\phantom{a}}$  (voice call) or [ch] (V.phone)

# **Showing/Hiding your caller ID from the function menu**

Show/Hide your caller ID using the function menu of a detail screen such as "Enter phone number" screen, "Phonebook", "Received calls", "Dialed calls" or "Redial".

<Example: To make a FOMA voice call from the Enter phone number screen>

# Enter the phone number of the **other party**

2 **[MENU] (FUNC)**X**"Notify Caller ID"**X**"OFF" or "ON"**

■ **To release the "Notify Caller ID" setting**  $\blacktriangleright$  "Cancel prefix"

When "Cancel prefix" is selected, the "Caller ID Notification" setting applies.

## 3 <sup>r</sup> **(for voice call), [ch] (V.phone) (for videophone)**

### **Sending Touch-tone Signals <Pause dial>**

Use services such as ticket ordering or checking bank balances by sending push signals from the FOMA terminal.

Register dialing data used as push signals to Pause dial beforehand, then send the data. Inserting p (pause) into the dialing data allows you to send data with a separation where a pause lies.

- $\bullet$  Only a single entry can be saved.
- $\bullet$  You can enter characters from 0 to 9, #,  $\cancel{X}$ , and p (pause) for dialing data.
- $\bullet$  You cannot enter p (pause) in succession or at the beginning of the dialing data.

# **[MENU]**: "Settings/NW Service" **"Dialing"**X**"Pause dial"**

■ **If there is dialing data already stored** The stored dialing data appears.

When you send the displayed dialing data as is, go to Step 3.

■ **To delete a dialing data** MENU] (FUNC) "Delete"

# 2 **[ch] (Edit)**X**Enter dialing data**

Press  $\boxed{0}$  to  $\boxed{9}$ ,  $\boxed{\#}$  or  $\boxed{\ast}$  to enter dialing data.

■ **To enter p (pause)**  $\blacktriangleright$   $\cancel{\div}$  (1 second or longer)

# **3**  $\odot$  (Send) Dial the phone **number of the destination**

A call is made to the entered phone number and the dialing data up to the first p (pause) is displayed while the dialed phone is ringing. p (pause) is not displayed.

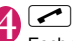

Each time you press  $\sqrt{\phantom{a}}$ , the dialing data up to p (pause) is transmitted. When the last number is sent, the in-call screen reappears.

■ **To transmit all dialing data at once**  $\blacktriangleright \textcircled{0}$  (1 second or longer)  $\blacktriangleright$  "Send at one time" It may not be possible to send all the data at once to some recipients.

### **NOTE**

• Some phones may be unable to receive push signals.

# **Using the Prefix Function**

Store prefix numbers such as IDD Prefix code and 186/184 for showing/hiding your caller ID beforehand and add these prefix numbers when you make calls.

# **Storing prefix numbers** <Prefix setting>

- $\bullet$  Up to 7 prefix numbers can be stored.
- $\bullet$  You can enter characters from 0 to 9, #  $\#$  and +

**[MENU]▶ "Settings/NW Service"▶ "Dialing"**X**"Prefix setting"**

- **To delete prefix numbers** MENU] (FUNC) Select a deletion method
- 2 **Highlight an item to store or change**X **[ch] (Edit)**

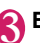

**Enter a name** 

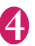

4 **Enter a number (prefix)** You can enter up to 10 digits.

### **Making a call with a prefix number <Prefix numbers>**

● You can add prefix numbers on the "Enter phone number" screen and the detail screen of "Phonebook", "Received calls", "Dialed calls" or "Redial".

<Example: To make a voice call by adding a prefix number on the enter phone number screen>

- Enter the phone number of the **other party**
- 2 **[MENU] (FUNC)**X**"Prefix numbers">Select a stored name**Xr

# **Making a Call Specifying a Sub-Address <Sub-address setting>**

Set whether to specify " $X$ " in the phone number as a separator so that the digits following " $\mathcal{X}$ " are recognized as a sub-address (ON or OFF).

• Sub-addresses are used in ISDN to identify calls made from specific communications devices and to select content in "V-live".

### **[MENU]> "Settings/NW Service" "Dialing"**X**"Sub-address setting"** ▶ "ON" or "OFF"

### **NOTE**

- $\bullet$  In the following cases, " $\mathcal{X}$ " does not function as a sub-address separator. The number including " $\ddot{x}$ " is recognized as an ordinary phone number.
	- When " $\mathcal{X}$ " is entered at the beginning of a phone number
	- When "*X*" immediately follows "186" or "184" at the beginning of a phone number
	- When " $X$ " immediately follows a number entered using "Prefix numbers"
	- When the phone number contains " $\text{\texttt{X}}590\text{\texttt{#}}$ ", "\*591#" or "\*592#"
	- When dialed using a WLAN voice call

# **Setting the Alarm for Reconnection** <Reconnect signal>

When the signal quality deteriorates during a FOMA voice/videophone call and the call disconnects, the FOMA terminal will automatically reconnect the call if the signal quality quickly improves. Set the type of alarm when a call is reconnected.

- $\bullet$  The time required for reconnection varies depending on communication conditions or the signal quality. It takes about 10 seconds.
- $\bullet$  If a WLAN voice call is disconnected, it is not reconnected.

**IMENUI▶ "Settings/NW Service"▶ "Talk"X** "Reconnect signal" **Select an alarm tone**

Select "No tone", "High tone" or "Low tone".

### **NOTE**

 $\bullet$  Call charges also apply until reconnected (up to about 10 seconds).

# **Making the Earpiece Sounds Clear <Hyper Clear Voice>**

This function detects ambient noise and makes the other party's voice clear during a voice or videophone call.

• When handsfree is on or an external device such as earphone/microphone (optional) is connected, this function is disabled.

1 **FOMA voice in-call screen (p.2), Videophone in-call screen (p.2) ▶**  $[i]$   $((\bullet)_{\mathcal{D}})$   $\rightarrow$   $(\bullet)$  of  $f \rightarrow (\bullet)_{\mathcal{D}}$ 

Pressing [ i ] switches the setting in the following order: "High"→"OFF"→"Low".

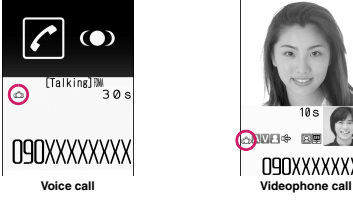

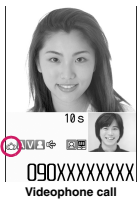

**High**……Activate the function even when quiet, regardless of the ambient noise.

**Low**……Activate the function only when the ambient noise is high.

**OFF**……Deactivate the function.

### **NOTE**

- $\bullet$  This function changes the sound quality or volume. Change the setting if necessary.
- $\bullet$  The effect may vary depending on the other party's voice, etc.
- The ambient noise detected via the microphone activates this function. It may be activated by your voice.

# Voice/Videophone Calls **Voice/Videophone Calls**

# **Reducing Surrounding Noise to Make Voice Clear**<br> **Example 2006**

This function suppresses ambient noise and makes it easier for the other party to hear you during a voice/ videophone call.

**MENU)** "Settings/NW Service" **"Talk"X** "Noise reduction" **or "OFF"**

# **Talking Handsfree While**

**Driving <In-car hands-free>**

You can make or receive FOMA voice calls with handsfree devices by connecting the FOMA terminal to handsfree devices such as In-Car Hands-Free Kit 01 (optional) or a car navigation system.

For information on how to use the handsfree device, refer to the manual provided with the device. The FOMA In-Car Hands-Free Cable 01 (optional) is required to use the In-Car Hands-Free Kit 01.

 $\bullet$  In-car hands-free function cannot be used for a WLAN voice call

### **NOTE**

- $\bullet$  To operate from the handsfree device, set the USB mode to "Communication mode".
- The display and ring tones used for incoming calls and mail follow the FOMA terminal settings.
- When the handsfree device is set to emit sounds, the ring tone comes from the handsfree device even when in Manner mode or the Ring volume is set to "Silent".
- When the Public mode (Driving mode) is set, operation for incoming calls and mail follows the "Public mode (Driving mode)" settings.
- When Record message is set, operation for incoming calls follows the "Record message" settings.
- **When the FOMA terminal is set to emit sounds** operation when the FOMA terminal is folded during a call follows "Setting when folded". When the handsfree device is set to emit sounds, folding the FOMA terminal does not affect the call status regardless of the "Setting when folded" setting.

# **Receiving a FOMA Voice/ Videophone Call**

# **1 Receive a FOMA voice or videophone call**

The ring tone sounds and the illumination flashes.

■ When you receive a call with Chaku-moji The Chaku-moji appears on the ringing screen or videophone ringing screen.→p.12

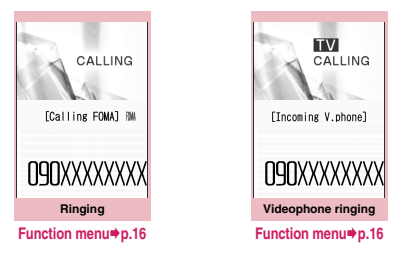

■ **To put a FOMA voice/videophone call on hold while ringing**→**p.19**

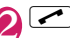

**2 <del>⊆</del><br>■ To answer a videophone call with the substitute image**

 $\blacktriangleright$  ( $\Theta$ ) (Subst.)

■ **Operations during a videophone call** You can perform various operations such as changing the camera image to the substitute image and muting sounds during a videophone call.→p.2

■ **To set Hyper Clear Voice**→**p.14**

- When the other party switches a FOMA **voice/videophone call during a call**→**p.17**
- **To put the current voice/videophone call on hold**→**p.19**
- **To switch between the FOMA terminal and Bluetooth device**

 $\blacktriangleright$  (1 second or longer)

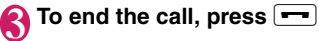

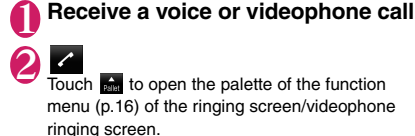

■ **To answer a videophone call with the substitute image**

 $\blacktriangleright$  Touch

3 **To end the call, touch** 

### ■**Touch operation screen**

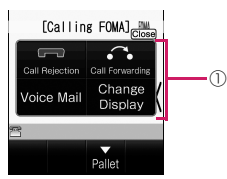

① Function menu of the ringing screen/videophone ringing screen→p.16

### **Display while receiving a call**

### ■**When the other party's phone number is notified**

The other party's phone number appears on the screen. When the caller is stored in the phonebook, the name stored in the phonebook appears (only the name is displayed while Keypad lock is set with "Security code" set to "YES").

- $\bullet$  If the same phone number is registered in multiple phonebook entries with different names, the first name retrieved by Search reading appears.
- $\bullet$  If the caller is stored as secret data, the name, etc. do not appear but only the phone number appears.
- When you receive a call for the additional number of Multi number, the registered name of the additional number is displayed on the ringing screen.

### ■**When the other party's phone number is not notified**

The reason appears.

### ■**If Callback appears**

"Callback" appears on the FOMA voice call/ WLAN voice call ringing screen for callers who are not stored in the phonebook and stored in Redial calls.

#### **Ringing screen/Videophone FUNC ringing screen (p.15)**

**Call Rejection**……Terminate the incoming call without answering it.

**Call Forwarding**……Forward the call to the forwarding number regardless of the Activate/ Deactivate setting of Call Forwarding.

**Voice Mail**……Connect the call to the voice mail service center regardless of the Activate/Deactivate setting of Voice Mail.

**Change Display**……Switch the display from the additional number 1 or 2 to the number from which the call is forwarded. This can be selected when the received multi number call (for additional number 1 or 2) was forwarded.

### **NOTE**

- $\bullet$  In Touch style, an earphone/microphone (optional), etc. is required to make handsfree voice calls or videophone calls. Activate Communication style, or connect an earphone/ microphone.
- You can use an earphone/microphone (optional) to receive a call.
- $\bullet$  If you have subscribed to the Call waiting, Voice mail or Call forwarding service and you activate "Set in-call arrival" and set "Incoming Call Mng" to "Answer", you will hear a short double beep ("bibip") when you receive a call during a call.
	- If you subscribe to the Voice Mail or Call Forwarding service, you can answer a call after ending the current call.
	- If you subscribe to the Call Waiting service, you can answer a FOMA voice call after putting the current call on hold, and you can answer a videophone call after ending the current call.
- You can set the operation for calls from callers not stored in the phonebook.
- $\bullet$  You can set restrictions for each phone number stored in the phonebook.

### **<Videophone>**

- $\bullet$  You can also answer a call by pressing [ch] (V.phone).
- $\bullet$  It may take a few seconds to switch from the camera image to the substitute image (Charaden) depending on the Chara-den.

# **When the Other Party Switches a FOMA Voice/ Videophone Call**

When you receive a FOMA voice/videophone call, the other party can switch between voice call and videophone call.

- $\bullet$  The receiver cannot switch the call.
- $\bullet$  To switch calls, the receiver needs to set "Ntfv switch-mode" beforehand. → p.25
- $\bullet$  You can use this function with terminals compatible with FOMA voice call/videophone call switch.

<Example: When the other party switched a FOMA voice call to a videophone call>

**FOMA in-call screen (p.2)** The **other party switches to a videophone call**X**"YES"**

During switching, a screen appears indicating that the calls are being switched, and voice announcement is played.

When a voice call is switched to a videophone call, the camera image is sent to the other party.

### ■ **To send substitute image to the other party**

 $\blacktriangleright$ "NO"

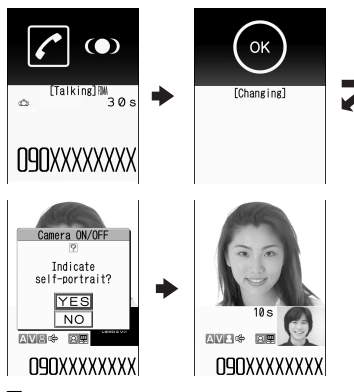

■ When switched a videophone call to a **FOMA voice call**

 $\blacktriangleright$  Videophone in-call screen (p.2) $\blacktriangleright$  The other party switches to a FOMA voice call The videophone call is switched to the FOMA voice call.

# **Pressing a Dial Key to Answer a Call <Answer setting>**

Turn off the ring tone or answer an incoming call quickly.

# **[MENU]> "Settings/NW Service" "Incoming call"**<sup>\*</sup>Answer **setting"**X**Select any item:**

**Any key answer**……Press any of the following keys to answer voice calls:

 $\left(\overline{\bullet}\right)$ ,  $\left(\overline{\bullet}\right)$  (Talk),  $\left(\overline{\circ}\right)$  to  $\left(\overline{\circ}\right)$ ,  $\left(\overline{\ast}\right)$ ,  $\left(\overline{\circ}\right)$ ,  $\left[\circ\right]$ ,  $\left[\circ\right]$ ,  $[MENT, [i], [4]$  (マナー),  $\bigotimes$ 

\* You can answer a videophone call only by normal key operations  $(\overline{\bullet})$  (Subst.) or [ch] (V.phone)).

**Quick silent**……Stop the ring tone while the caller continues to hear the ringback tone by opening the FOMA terminal or pressing any of the following keys:

 $\boxed{0}$  to  $\boxed{9}$ ,  $\boxed{\star}$ ,  $\boxed{CLR}$ ,  $\boxed{Q}$ ,  $\boxed{MENU}$ ,  $\boxed{MAIL}$ ,  $[i], [A] (\nabla + -)$  or  $[ch]$ 

To answer the call, press  $\sqrt{\phantom{a}}$ ,  $\odot$  (Answer/ Subst.), or [ch] (V.phone) (videophone).

**OFF**……Answer a call only by normal key operations.

 $\sqrt{\bullet}$  ( $\odot$  (Answer/Subst.), [ch] (V.phone) (videophone)

### **NOTE**

- **Even when set to "Quick silent", "Any key answer"** is active in Manner mode.
- $\bullet$  In case of voice call receiving, even when set to "Quick silent", "Setting when opened" under "Incoming call" takes priority when the FOMA terminal is opened.

# **Ending/Holding Call by Folding the FOMA Terminal**

**<Setting when folded>**

Set the operation to be performed when the FOMA terminal is folded during a voice or videophone call.

# **[MENU]> "Settings/NW Service" "Talk"**Y'Setting when folded" **Select any item:**

**No tone**……Mute the sound. For videophone calls, "Substitute image" is sent to the other party. The other party does not hear the hold tone.

**Tone on**……Put the call on hold (holding). While the terminal is folded, the other party hears the hold tone. For videophone calls, the call hold image is sent to the other party.

**End the call**……End the call. This is the same operation as pressing  $\Box$ 

### **NOTE**

- $\bullet$  When an earphone/microphone (optional) is connected, this function is disabled.
- $\bullet$  Even if set to "Tone on", folding the FOMA terminal activates "No tone" when "Call Waiting" is switched on.

### **Adjusting Earpiece Volume <Volume>**

# **i** On the standby screen<br>  $\bigcirc$  (1 second or longer) Use  $\bigcirc$ **to adjust volume**

Pressing  $\circled{0}$  (1 second or longer) displays the earpiece volume screen. If no operation is performed for 2 seconds or longer while the earpiece volume screen is displayed, earpiece volume adiustment ends.

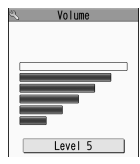

Adjust the volume between 6 steps from "Level 1" (quietest) to "Level 6" (loudest).

■ **To adjust the earpiece volume during a call**

During a voice call:  $\circled{Q}$  (1 second or longer) During a videophone call:  $\circled{?}$ 

•  $\boxed{1}$  ( $\nabla \div -$ ) or  $\boxed{1}$  ( $\&$ ) is also available to adjust volume.

### **NOTE**

- The volume setting adjusted during a call is retained after you end the call.
- $\bullet$  You can also adjust volume during handsfree call.

# **Adjusting Ring Volume**

**<Ring volume>**

Adjust the ring tone volume for incoming call, mail, MessageR/F or i-concier information between 6 steps. You can also mute or gradually increase volume.

**IMENUI**<sup>\*</sup>'Settings/NW Service" **"Incoming call"X** "Ring volume" **Select an item to adjust the** 

### **volume**

Select "FOMAphone" to adjust ring tone volume for a FOMA voice calls and 64K data communication. Select "Mail" to adjust the ring tone volume for i-mode mail, Area Mail, SMS and packet communication.

# Use  $\circled{2}$  to adjust volume**X** $\circled{2}$  (Set)

### ■ **To increase volume gradually** Press  $\circledcirc$  at "Level 6"

When set to "Step", the ring volume increases every 3 seconds.

### ■ **To mute the ring tone**

Press  $\odot$  at "Level 1"

The icon on the standby screen indicates which items are set to "Silent".

- <sup>(\*\*</sup>): "Silent" is set for "FOMAphone".
	- "WLANphone(Public)",

"WLANphone(Extension)", and/or "Videophone"

- Se: "Silent" is set for "Mail", "MessageR" and/or "MessageF"
- $\mathbb{S}$ : Both " $\mathbb{S}$ " and " $\mathbb{S}$ " are set

### **NOTE**

- $\bullet$  The ring volume setting specified for "FOMAphone" in this function is also applied to the "Select ring tone" setting for a FOMA voice call, and the alarm tones for "Schedule" and "To Do list".
- Even if the Ring volume is set to "Level 3" "Level 6" or "Step", the ring tone is played at "Level 2" in the following cases:
	- Immediately after a voice call/videophone call ends
	- Immediately after Record message/Voice memo recording ends or during playback
	- Immediately after "Voice announce" or VP memo recording ends

# **Holding Incoming/Current Calls <On hold/Holding>**

<Example: To put an incoming call on hold>

# While ringing**Xy**

Three short beeps sound and the call is put on hold. The caller hears an announcement that you cannot answer now, and the call is put on hold.

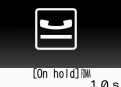

- **To put the current call on hold**
- $\blacktriangleright$  During a call $\blacktriangleright$  CLR

■ **To end the call during on hold/call hold**  $\sqrt{2}$ 

# **Q** Press  $\boxed{f}$  to resume the call

You can also press  $\overline{CLR}$  to resume the held call.

### **NOTE**

• Call charges apply while an incoming call or current call is put on hold.

# **Setting the hold tone** <Hold tone setting>

Set the announcement to be played to the caller during on hold.

# **IMENUI**> "Settings/NW Service" **"Talk"X** "Hold tone setting"  $\blacktriangleright$  "On **hold tone"**▶Select a tone

Select "Tone 1", "Tone 2", "Voice announce 1\*" or "Voice announce 2\*".

\*: Not available when no voice announcement is recorded.

# **Using Public Mode**

Public mode (Driving mode/Power OFF) is an automatic answering service provided for public places and circumstances in which mobile phones should not be used.

- When Public mode and network services are set concurrently, Voice Mail service\*1, Call Forwarding service<sup>\*1</sup> and Caller ID Request service<sup>\*2</sup> take precedence over Public mode.
	- \*1 : For a voice call whose ring time is not "0 second", a service activates after the Public mode announcement is played.
	- \*2 : When the caller notifies the caller ID, Public mode activates.
- $\bullet$  Public mode does not work for a call from a phone number registered for Nuisance Call Blocking.

# **Using Public Mode (Driving Mode) <Public mode (Driving mode)>**

When Public mode is set, a caller hears a message that you cannot answer the call because you are driving or in a place where you have to refrain from using a mobile phone (on a train or bus, in a theater, etc.), then the call ends.

- $\bullet$  Public mode can only be set or released from the standby screen (can also be set or released when  $\mathbb{Z}$  " is displayed.).
- You can make calls when Public mode is set.
- **This function is not available during data** communication.
- $\bullet$  When you receive a call with no caller ID while Caller ID Request service is set to "Activate", the caller ID request announcement is played (Public mode announcement is not played.)

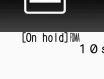

090XXXXXXXX

# **On the standby screen**  $\overline{\mathcal{H}}$  (1 second or longer)

Public mode is set and " $\mathbb{Z}$ " appears. When you receive a call, the

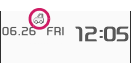

caller hears the

announcement "The person you are calling is currently driving or in an area where cellphones should not be used. Please try again later."

### ■ **To release Public mode (Driving mode)**

 $\triangleright$  On the standby screen $\triangleright$   $\overline{\ast}$  (1 second or longer)

Public mode is released and " " disappears.

### **NOTE**

- The Public mode setting takes priority even when "Record message" is "ON".
- **The Public mode setting takes priority when** Manner mode is set at the same time.
- $\bullet$  If you make an emergency call using a FOMA voice call (110, 119 or 118) while Public mode is set, Public mode is released.
- $\bullet$  The following tones do not sound in Public mode:
	- Ring tone for voice call/videophone
	- Ring tone for mail and message
	- Various alarm tones
	- Wake-up tone
	- Open-Close sound
	- Charge sound
	- Software tone for i-αppli
	- Ring tone for packet communication/64K data communication
	- Search request notification tone for GPS

### **● When Public mode (Driving mode) is set**

The ring tone does not sound when a voice call or videophone call arrives. Calls are logged as "Missed calls" in "Received calls", and the "Missed call" desktop icon appears on the standby screen.

- $\bullet$  A FOMA voice caller hears a message that you cannot answer the call because you are driving or in the place where you have to refrain from using a mobile phone, and then the call ends.
- $\bullet$  A videophone caller sees the Public mode video message on his or her display, and then the call ends.
- $\bullet$  When you receive mail, the ring tone does not sound and the "New mail" desktop icon appears on the standby screen.
- $\bullet$  An incoming WLAN voice call is not answered. The WLAN voice caller hears no announcement and the call is disconnected.

### **NOTE**

 $\bullet$  If the power is off or " $\mathcal{L}$ " is displayed, the announcement for " $\leq$ " is played instead of the Public mode message even when Public mode is set.

### **Using Public mode (Power OFF) <Public mode (Power OFF)>**

When Public mode (Power OFF) is set, a caller who made a call while the power is off hears a message that you cannot answer the call because you are in a place where you have to turn off the mobile phone (in a hospital, on an airplane, around a priority seat on a train, etc.), then the call ends.

On the standby screen>

 $\angle$  25251  $\angle$ Public mode (Power OFF) is set (Nothing

changes on the standby screen).

When you receive a call after setting Public mode (Power OFF) and turning off the power, the caller hears the announcement "The person you are calling is currently in an area where use is prohibited. Please try again later."

■ **To release Public mode (Power OFF)**  $\triangleright$  On the standby screen $\triangleright$  $\bullet$ 

### ■ **To check the Public mode (Power OFF) setting**

 $\triangleright$  On the standby screen $\triangleright$ w25259Xr

### **● When Public mode (Power OFF) is set**

The setting is valid until " $\text{\textit{X}}25250$ " is dialed to release Public mode (Power OFF). The setting is not released by simply turning on the power.

The Public mode (Power OFF) announcement is played even when you are out of service area or where the reception is very poor.

- $\bullet$  A FOMA voice caller hears a message that you cannot answer the call because you are in a place where you have to turn off the mobile phone, and then the call ends.
- $\bullet$  A videophone caller sees the Public mode (Power OFF) video message on his or her display, and then the call ends.
- $\bullet$  An incoming WLAN voice call is not answered. The WLAN voice caller hears no announcement and the call is disconnected.

# **When You Cannot Answer an Incoming Call Example 2018**

When you could not answer an incoming call,  $\frac{1}{2}$ appears on the standby screen. When you select  $\frac{1}{2}$ , you can check the date, time and caller's name of the call.

# On the standby screen**X** $\textcircled{\bullet}$ Select "  $\mathbb{R}$ "

The "Missed call list" screen appears.

### **To check information with the FOMA terminal folded**

When there is a missed call or new mail (i-mode mail, Area Mail, SMS), the incoming call lamp keeps flashing. Press  $\mathbf{F}$  ( $\ddot{\varphi}$ ) to sound the short tone.

**1** Press  $\overline{\mathbf{y}}$  ( $\otimes$ ) with the FOMA **terminal folded**

A short tone notifies you of the information in accordance with "Info notice setting".

### **● Flashing of the Incoming call lamp**

When there is a missed call, new mail or other information, the incoming call lamp keeps flashing in the respective color set in "Illumination".

- Phone/Videophone: Color set for "FOMAphone"
- · New mail: Color set for "Mail"

### ■**Flashing colors and conditions**

- The lamp does not flash when "Missed info" under "Illumination" is set to "OFF".
- When "Gradation" under "Illumination" is set, the lamp flashes in the default color.
- $\bullet$  You can configure individual illumination settings in the phonebook.
- $\bullet$  The lamp does not flash in Public mode (Driving mode).

### ■**To turn off the lamp**

● Select the icon for "Missed call" or "New mail" on the display to check information, or press CLR (1 second or longer).

### **Setting the notification method for missed calls**  $\left| \cdot \right|$   $\left| \cdot \right|$   $\left| \cdot \right|$   $\left| \cdot \right|$

Set the notification method to be performed when  $\overline{\mathbf{F}}$  ( $\ddot{\varphi}$ ) is pressed with the FOMA terminal folded.

- $\bullet$  The setting items and notification methods using  $|\mathbf{v}|$  ( $\ddot{\mathcal{Q}}$ ) are as follows:
- The "ボイス" (Voice) option is available in Japanese mode, which reads out the information of incoming calls and messages (voice monitor), or the current time (voice clock).

### ■ When there is a missed call, new mail, etc.

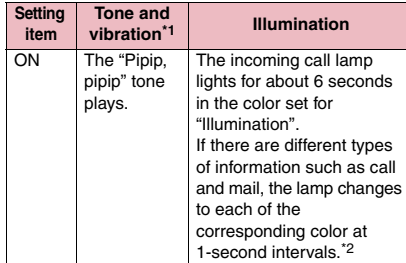

■**When there is no missed call, new mail, etc.**

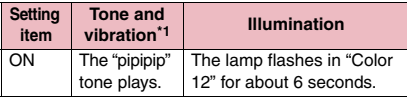

- \*1 : Vibration works when "FOMAphone" of "Vibrator" is not set to "OFF".
- \*2 : When the color of "Illumination" is set to "Gradation", the lamp flashes in the default color.

# **MENU)** "Settings/NW Service" **"Incoming call"** Info notice **setting"**X**Select "ON" or "OFF"**

### **NOTE**

- $\bullet$  This function alerts you using a "YES" indication when a desktop icon such as "Missed call" or "New mail" is displayed on the standby screen.
- You cannot use  $\overline{I}$  ( $\ddot{\phi}$ ) to check for missed calls or new mail in the following cases:
	- When playing music with Music Player/ Music&Video Channel
- The volume is "Level 2" of "Ring volume".
- $\bullet$  Opening the FOMA terminal during notification stops the notification.

# **Recording Voice/Video Messages When You Cannot Answer the Call** <Record message>

Have the caller leave a message on your FOMA terminal when you cannot answer a voice or videophone call.

● Each message can be up to 20 seconds long, and 5 messages can be recorded for voice calls and 2 messages can be recorded for videophone calls.

# **Setting Record message**

# **1** [MENU] \* "Settings/NW Service" **"Incoming call"**X**"Record message"**X**Select any item:**

**ON**……Select Japanese 1/Japanese 2/English/ Voice announce 1\*/Voice announce 2\*.

**OFF**……Release the Record message setting.

\*: Not available when no voice announcement is recorded.

# 2 **Enter the ringing time (000 to 120 seconds in 3 digits)**

Record message is set, and " $\mathbb{R}$ " and " $\mathbb{R}$ " appear on the standby screen.

### **NOTE**

- $\bullet$  To give priority to the "Record message" function when "Voice Mail", "Call Forwarding" and "Record message" are set simultaneously, set the ringing time of Record message shorter than that of Voice Mail and Call Forwarding.
- If the mute time set for "Ring time (sec.)" is longer than the ringing time set for Record message, Record message activates without ringing. To activate Record message after ringing, set the Record message ringing time longer than the mute time.
- You can use "Ring tone/Image" (individual) to set an answer message for each phone number and "Ring tone/Image" (group) to set an answer message for each group.

# **When "Record message" is set to "ON" and you receive a call**

Record message activates when the set time has elapsed.

- $\bullet$  The voice caller hears the answer message, and recording starts.
- To a videophone caller, the "伝言メモ準備中 Preparing" image is sent, the answer message is played, the "伝言メモ録画中 Recording" image is sent, then recording starts.

### ■ When message recording starts

- $\bullet$  The recording screen appears. The caller's voice can be heard through the FOMA terminal earpiece during recording.
- **To answer a voice call during recording**
- $\blacktriangleright$   $\blacktriangleright$
- ■**To answer a videophone call during recording**
- $\triangleright$  Press  $\triangleright$  to answer with the camera image or  $\odot$  (Subst.) to answer with the substitute image

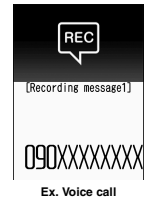

### ■**When message recording ends**

 $\bullet$  The previous screen reappears and the "Missed call" desktop icon and "Record message"/ "Record VP message" desktop icon appear on the standby screen. You can check the content by selecting one of the desktop icons.→p.23

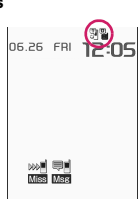

 $\bullet$  The number of recordings is indicated by icons in the icon display area at the top of the screen.

 $\mathbb{R}$  -  $\mathbb{R}$  : Record message (the number indicates the number of messages)

 $\frac{m}{2}$  /  $\frac{m}{2}$  : Record VP message (the number indicates the number of messages)

- \* When Auto voice memo is set to ON, the following icons appear but the number of messages does not:
- H: Record message
- $\mathbb{R}$  : Record message and Auto voice memo

# **NOTE**

- $\bullet$  When Manner mode is set, you cannot hear the caller's voice during recording.
- $\bullet$  You cannot answer another call during recording.

# **Recording a Message When You Cannot Answer Incoming**

**Call <Quick message>**

Even when "Record message" is not set to "ON", you can record a message while receiving a call by pressing a key.

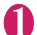

**While ringing** $\sqrt{I}$  ( $\ddot{\oslash}$ )

Message recording starts.

### ■ **To set Manner mode when recording starts**

 $\blacktriangleright$  While ringing  $\blacktriangleright$   $\boxed{\#}$ 

### **NOTE**

- You cannot set "Record message" to "ON" with this operation.
- $\bullet$  When the messages are full and you receive a voice or videophone call, Record message does not activate and the FOMA terminal keeps on ringing (when  $\boxed{\#}$  is pressed, the ringing continues in accordance with the "Manner mode set" setting).

# **Playing/Deleting Record Messages/Voice Memos/ Moving Picture Memos**

. When there is an unplayed recorded message, " " (Record message) or " " (Record VP message) appears on the standby screen.

<Example: To check an unplayed recorded message>

# On the standby screen**XoX Select " " (Record message) or " " (Record VP message)**

An icon appears in the phonebook detail screen indicating that each item is set. "★" appears for items with V.phone recorded messages/voice memos recorded.

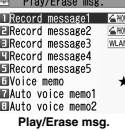

■ **To play a message with a menu operation** ▶ [MENU]▶ "LifeKit"▶ "Play/Erase msg." or "Play/ Erase VP msg."

#### ■ **To erase a recorded message or voice memo**

 $\blacktriangleright$  [MENU] (FUNC) $\blacktriangleright$  Select a erasing method

# **Select an item to play**

#### <Record message/Voice memo/Auto voice memo>

A beep sounds and playback starts. When the playback ends, two short beeps sound and the "Play/Erase msg." screen reappears.

You can also play a message by pressing  $\overline{\mathbb{F}}$  ( $\ddot{\mathbb{Q}}$ ) on the standby screen with the FOMA terminal folded.

### ■ **To play the next message while playing a message**

### $\blacktriangleright$  ( $\circ$

Each time you press  $\sqrt{(\mathcal{R})}$ , the messages are played in the following order: Record message →Voice memo→Auto voice memo.

### ■ **To stop playback**

 $\blacktriangleright$  ( $\odot$ ) (Stop) or  $\boxed{\text{CLR}}$ 

The "Play/Erase msg." screen reappears.

#### <Record VP message>

Playback starts. When the playback ends, the "Play/Erase VP msg." screen reappears.

- **To play another message while playing a message**
- $\blacktriangleright$   $\odot$
- **To adjust volume while playing a message**
- $\blacktriangleright$  (0)
- **To switch the speaker on/off while playing a message**

MENU] (FUNC) "Speaker ON" or "Speaker OFF"

■ **To pause playback** 

 $\blacktriangleright$  ( $\odot$  (Stop)

To resume playback, press  $\odot$  (Play)

- **To stop playback**
- $\blacktriangleright$  CLR

The "Play/Erase VP msg." screen reappears.

### ■ **To make a voice call or videophone call to the displayed phone number during playback**

 $\blacktriangleright$ [ i ] (for voice call<sup>\*1</sup>), [ch] (V.phone) (for videophone)

\*1 : The "Phone number entry" screen (p.2) appears. For subsequent steps, refer to "Making a FOMA voice/videophone call" (p.2).

■ **To erase a message being played** 

▶ [MENU] (FUNC)▶ "Erase"▶ "YES"

 $\bullet$  When 2in1 is in A mode or B mode, "★" does not appear for a recorded message of the unused phone number. To play the memo, change the mode or set it to Dual mode.

### ■**Record message/Voice memo icons**

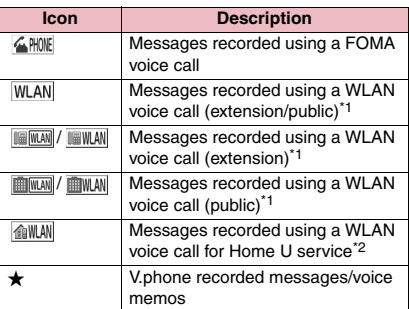

\*1 : Icons displayed for messages recorded using a WLAN voice call vary depending on SIP server settings.

\*2 : Appears when Home U service is used.

# **Using Chara-den**

Send a cartoon character instead of your own image when you make a videophone call.

 $\bullet$  You can display your favorite Chara-den if you set "Substitute image" under "Select image" to "Charaden" beforehand.

You can also use Chara-den by setting Chara-den in a phonebook entry or as Ring tone/Image.

- $\bullet$  To switch from the camera image to Chara-den during a videophone call, select "Substitute image" from the function menu.
	- 1 **When you receive a videophone call, press** d **(Subst.)**
- 2 **Control your character by pressing dial keys**

Chara-den

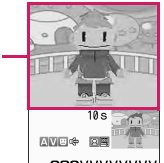

O9OXXXXXXXX

Pressing a dial key makes the character perform the action assigned to the key.

# **Setting Videophone Functions**

**[MENU]**X "Settings/NW Service" **"Videophone"**

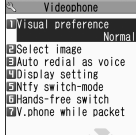

**Videophone settings**

### Select any item:

**Visual preference**……Select Normal/Prefer img qual/Prefer motion spd.

**Select image**→p.24

**Auto redial as voice**……Set whether to switch to a FOMA voice call when a videophone call cannot be made (ON or OFF).

**Ntfy switch-mode**→p.25

**Hands-free switch**……Set whether to switch to handsfree automatically when starting a videophone call (ON or OFF).

**V.phone while packet**→p.25

### **Setting an image to send during videophone calls** <Select image>

Set an image to send instead of the camera image.

- You can set a JPEG image whose file size is 100 KB or less and not larger than 854 dots wide  $\times$  854 dots high, or a GIF image whose file size is 100 KB or less and not larger than 854 dots wide  $\times$  480 dots high or 480 dots wide  $\times$  854 dots high (except file-restricted images).
	- 1 **Videophone settings screen (p.24) X** "Select image" Select any item:

**On hold, Holding, Substitute image, Record message, Preparing, Voice memo**

# 2 **Select an image to send**

**Pre-installed**……Send only a message.

**Original**……Send an image and message. To change the image, select "Change setting" from the function menu then select an image from My picture.

**Chara-den**\*……Send the image selected as "Substitute image".

To change the Chara-den, select Change setting from the function menu then select Chara-den from the Chara-den list.

\*: Available only when "Substitute image" is selected.

### **Setting switch between a FOMA voice call and videophone call <Ntfy switch-mode>**

Set whether to let the other party know that your FOMA terminal supports switching between a FOMA voice call and videophone call.

- $\bullet$  Calls cannot be switched when set to "Indication OFF".
- $\bullet$  You cannot set this function during a call/when Single mode (WLAN) is set or you are out of FOMA range.

# 1 **Videophone settings screen (p.24) X** "Ntfy switch-mode"**>** Select any **item:**

**Indication ON, Indication OFF**……Activate/ Deactivate Ntfy switch-mode.

**Check Indication**……Display the "Ntfy switchmode" setting status.

### **Setting the answer mode for a videophone call incoming during i-mode <V.phone while packet>**

 $\bullet$  As the multi access function cannot be used for videophone, incoming videophone calls during i-mode communication or while sending or receiving mail are handled according to this setting.

## 1 **Videophone settings screen (p.24) X** "V.phone while packet" Select **any item:**

**V.phone priority**……Switch to the videophone ringing screen. When you answer the incoming videophone call, i-mode communication is disconnected.

**Packet downld priority**……Reject the incoming videophone call.

**V.phone answerphone**……Connect the call to the Voice Mail service center if you have subscribed to the Voice Mail service regardless of the Activate/Deactivate setting of Voice Mail. If you have not subscribed to this service, "Packet downld priority" applies.

**Call forwarding**……Forward the call to the forwarding number if you have subscribed to the Call Forwarding service, regardless of the Activate/Deactivate setting of Call Forwarding. If you have not set a forwarding number or subscribed to this service, "Packet downld priority" applies.

### **NOTE**

### **<Visual preference>**

 $\bullet$  If the signal quality deteriorates during a videophone call, the image may become grainy or patchy regardless of the settings in "Visual preference".

### **<Select image>**

- $\bullet$  If you delete the original still image, the "Preinstalled" image is displayed (sent).
- $\bullet$  When the Chara-den character set as the substitute image is deleted and the "Chara-den" substitute image cannot be displayed, the preinstalled "ビーンズ (Beans)" is sent. If you delete the pre-installed "ビーンズ (Beans)", the "Preinstalled" substitute still image is sent.

### **<Auto redial as voice>**

- When a videophone call is switched and redialed as a FOMA voice call, not digital communications charges but voice call charges apply.
- $\bullet$  When a call is redialed, only the FOMA voice call is logged in "Redial"/"Dialed calls".
- Even if "Auto redial as voice" is set to "ON", dialing may not be possible depending on the network or other party, e.g. the line is busy.

### **<Hands-free switch>**

- Even when "Hands-free switch" is set to "ON". handsfree does not activate automatically in the following cases:
	- While Manner mode is set
	- When an earphone/microphone (optional) is connected (the microphone operation is in accordance with "Headset mic. setting")
	- When holding a call or Record message is activated for an incoming call

### **<V.phone while packet>**

- Even when "V.phone priority" is set, you cannot answer a videophone call if you are using multi access such as i-mode communication during a voice call.
- . When set to "Packet downld priority", "V.phone answerphone" or "Call forwarding", received videophone calls are recorded as "Missed calls" in "Received calls".
- Even when set to "V.phone priority" or "Packet downld priority", the "Voice Mail" or "Call Forwarding" service is activated if the ring time for the "Voice Mail" or "Call Forwarding" service is set to 0 second.

# **To enlarge an image to be sent**

Enlarge your image and send it to the other party during a videophone call.

- $\bullet$  The zoom can be adjusted between 2 steps,  $1 \times$ and approximately 2×. If you end the videophone call, the zoom ratio returns to 1× (standard).
- $\bullet$  The substitute image being sent cannot be enlarged.

# **During a videophone call** Use  $\odot$ **to adjust the ratio**

### **Decorating the videophone call screen <Decoration>**

Decorate your videophone call screen (your camera image) with a stamp and frame.

### Videophone in-call screen (p.2) **[MENU] (FUNC)**X**"Decoration"**X **Select any item:**

**Frame**……Select a frame from the Frame selection screen.

**Stamp**……Select a stamp from the Stamp selection screen and decide the paste position.

### ■ **To erase a frame or stamp**

Select "Off decoration" from the function menu of the videophone in-call screen.

### **NOTE**

 $\bullet$  If "Front camera Reverse" is set to "OFF" for your camera image, the decoration is displayed normally, and a stamp with text can be read correctly.

### **Sending a message during a videophone call (sending camera image)**  $\leftarrow$  **Petit message>**

### 1 **Videophone in-call screen (p.2)** X**[MENU] (FUNC)**X**"Petit message"**X**Enter a message**

The message is displayed. The message disappears automatically in approximately 15 seconds.

■ **To cancel entering a message in text entry**  $\blacktriangleright$  Erase the message $\blacktriangleright$  CLR

- **To erase the message manually after it is displayed**
- $\blacktriangleright$   $\boxed{\text{CLR}}$  (1 second or longer)

You can also erase a message by selecting "Off decoration" from the function menu.

### **NOTE**

 $\bullet$  If "Front camera Reverse" is set to "OFF" for your camera image, the decoration is displayed normally, and text can be read correctly.

# **Using Videophone Call by Interfacing to External Device**

You can make or receive videophone calls from external devices such as a PC by connecting the FOMA terminal to the device using the FOMA USB Cable with Charge Function 02 (Optional). To use this function, you have to install a videophone application on the dedicated external device or PC and prepare commercially available devices such as an earphone/microphone and USB compatible Web camera.

- Set USB mode to "Communication mode". No specific settings are required to connect external devices.
- $\bullet$  For details on the operating environment, settings, operating procedure of the videophone application, refer to the manuals supplied with the external devices.
- ●"ドコモテレビ電話ソフト" (DOCOMO Videophone Software) (Japanese) is compatible with this function.

Download the software from the NTT DOCOMO website (Japanese).

### **NOTE**

 $\bullet$  You cannot make a videophone call from the external device during a voice call.

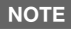

 $\overline{\bullet}$  When you have subscribed to Call Waiting, Voice Mail or Call Forwarding and you receive a videophone call from an external device during a FOMA voice call, you can answer the call after ending the current call. When you receive a FOMA voice call, videophone call or 64K data communication during a videophone call from the external device, you can answer the call in the same way.